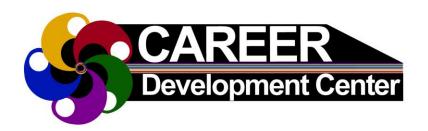

## **SkillsFirst**

## CREATE YOUR ACCOUNT

- 1. Go to Career Development Center's web page @ https://www.uis.edu/career
- 2. Select **Student** drop-down in center of web page, then click on **Career Toolbox** tab
- 3. Under Career Toolbox tab, select **SkillsFirst** link (You may need to scroll down to see it.) **It looks like this:**

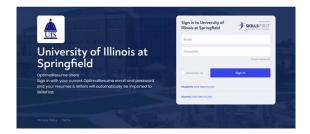

- 4. **First Time Users**: choose Students/Alumni click here to join." Follow instructions
- 5. Congratulations! You have an SkillsFirst account!

**Tip:** Your username will always be your full UIS email address. If you forget your password, you can have it emailed to you at any time.

## **ESTABLISHED ACCOUNT USERS:**

- 1. Login to SkillsFirst
- 2. Enter your full UIS email address and unique password

**OptimalResume Users:** Sign in with your current OptimalResume email and password and your resumes and letters will automatically be imported to SkillsFirst.

## **Helpful Resources:**

- Learn more about SkillsFirst here: https://www.uis.edu/career/studentemployment/career-toolbox#optimalresume
- Use our Career Suite Drop-In/Call-In Hours: https://www.uis.edu/career/studentemployment/services/career-suite-drop-incall-hours

UIS Career Development Center Student Affairs Building, Room 50 One University Plaza, MS SAB 50 Springfield, IL 62703-5407

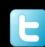

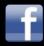

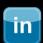